# **РУКОВОДСТВО ПОЛЬЗОВАТЕЛЯ ZOOM BLIK S**

ВИДЕОРЕГИСТРАТОР С GPS-ИНФОРМАТОРОМ И ОБНОВЛЕНИЕМ ЧЕРЕЗ WIFI

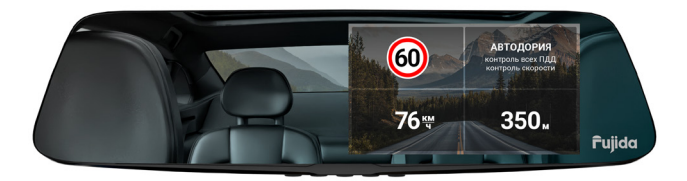

GPS-БАЗА КАМЕР РФ, ЕВРОПЫ И СНГ (В Т.Ч. КАЗАХСТАНА, УЗБЕКИСТАНА, КЫРГЫЗСТАНА, БЕЛОРУССИИ, АРМЕНИИ И АЗЕРБАЙДЖАНА)

АКТУАЛЬНАЯ ВЕРСИЯ РУКОВОДСТВА ДОСТУПНА НА САЙТЕ WWW.FUJIDA.SU

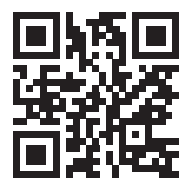

Купить новый гаджет, подписаться на соц.сети, обновить базу данных или программное обеспечение, задать вопрос, посмотреть обзоры новинок — отсканируйте QR-код.

## **840W**

## **СОДЕРЖАНИЕ**

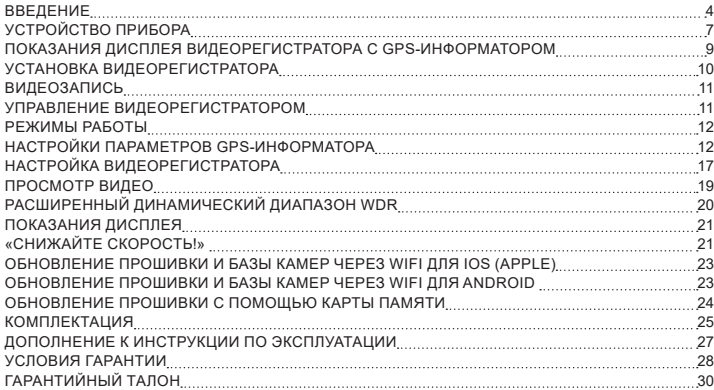

Согласно Федеральному закону от 26 апреля 2016 г. N 114-ФЗ "О внесении изменения в статью 26.7 Кодекса Российской Федерации об административных правонарушениях в части обязательности отнесения материалов фото- и киносъемки, звуко- и видеозаписи к доказательствам по делу об административном правонарушении" данные видеорегистратора ОТНОСЯТСЯ к доказательствам при рассмотрении административных правонарушений.

#### **ВВЕДЕНИЕ**

Благодарим за то, что Вы приобрели видеорегистратор с GPS-информатором Fujida! Внимательно и до конца прочитайте данное руководство, чтобы правильно использовать устройство и продлить срок его службы. Сохраните руководство пользователя, чтобы обратиться к нему, если в будущем возникнет такая необходимость.

В случае некорректной работы устройства, перед обращением в сервисный центр / к продавцу / к уполномоченной организации, необходимо самостоятельно осуществить обновление программного обеспечения (прошивку) устройства. Получить (скачать) последнюю версию программного обеспечения можно в сети «Интернет» по адресу www.fujida.su/services/.

Инструкции по обновлению можно получить по указанному выше адресу. При возникновении затруднений в процессе обновления программного обеспечения необходимо связаться со службой поддержки по телефонам, указанным на сайте компании www.fujida.su.

#### **ВАЖНЫЕ МОМЕНТЫ**

- Устройство может некорректно работать в автомобиле с атермальным лобовым стеклом или стеклом с подогревом. В связи с тем, что данные лобовые стекла содержат металлическое напыление в своей конструкции, детектирование сигналов широкого диапазона частот и корректная работа GPS и ГЛО-НАСС модулей может быть нарушена. В данном случае Вы можете установить выносной gps-модуль в техническую зону лобового стекла. Информацию о расположении данной зоны Вы можете посмотреть в руководстве об эксплуатации автомобиля.
- Время поиска спутников может увеличиваться в зависимости от погодных условий, времени суток, рельефа местности и конструктивных особенностей автомобиля.
- Не устанавливайте и не извлекайте карту памяти при включенном GPS-информаторе. В противном случае возможно повреждение устройства, карты памяти и записанных видеофайлов.
- Используйте только высококачественные microSD карты не ниже 10 класса с поддержкой протокола UHS- I, чтобы избежать провалов записи и задержки изображения.
- Рекомендуется использовать карты памяти от 16Гб до 32Гб.
- Устройство должно использоваться только с аксессуарами из комплекта поставки. Компания Fujida не несет ответственности за возможные повреждения изделия в случае применения аксессуаров сторонних производителей.
- Не подвергайте изделие воздействию огня или влаги, воздействию химически активных веществ (бензина, растворителя, реагентов и т. д.).
- Запрещается разбирать или модифицировать изделие.
- Компания Fujida не несет ответственности за потерю данных и / или ущерб, прямой либо косвенный, причиненный пользователю либо третьей стороне неверным использованием устройства либо программного обеспечения, неверной установкой, использованием не входящих в комплект аксессуаров.
- Внимание! В некоторых автомобилях питание на розетку 12/24В подается и при выключенном зажигании. Во избежание разрядки аккумулятора рекомендуется отключать устройство от сети автомобиля.
- Производите форматирование microSD карты не реже одного раза в два месяца, чтобы избежать повреждения ее файловой системы.
- Соблюдайте температурные условия хранения и эксплуатации (см. технические характеристики). Не допускайте долговременного пребывания устройства на солнце.
- Данное устройство предназначено для использования с прозрачным ветровым стеклом или светлой теплозащитной пленкой для стекол. Качество видеозаписи снизится в случае установки устройства на тонированное стекло или стекло с темной теплозащитной пленкой.
- Устанавливайте камеру таким образом, чтобы получить максимальное поле обзора. ЗАПРЕЩАЕТСЯ устанавливать камеру в место, где устройство может закрывать обзор и снизить безопасность управления транспортным средством. Ни компания Fujida, ни авторизованные партнеры компании НЕ несут ответственности за какие-либо повреждения или потерю данных вследствие несоответствующей установки держателя.
- Встроенный суперконденсатор предназначен для корректного завершения видеозаписи. Работа

устройства возможна только при подключенном внешнем питании.

- По соображениям техники безопасности при вождении транспортных средств, а также в соответствии с местным законодательством не производите манипуляций с устройством при управлении автомобилем.
- Перед использованием устройства установите корректный часовой пояс.
- Нагрев корпуса в режиме работы является нормальным явлением.
- Будьте осторожны при эксплуатации не допускайте падения или сдавливания устройства.
- Производитель оставляет за собой право на внесение изменений в комплектацию, техническое и программное обеспечение устройства без предварительного уведомления.

Перед началом использования системы предполагается, что вы согласны с положениями, приведенными выше. Данное руководство пользователя действительно на момент печати. Актуальную информацию вы найдете на сайте https://www.fujida.su в карточке соответствующего товара в разделе "Скачать".

## **УСТРОЙСТВО ПРИБОРА**

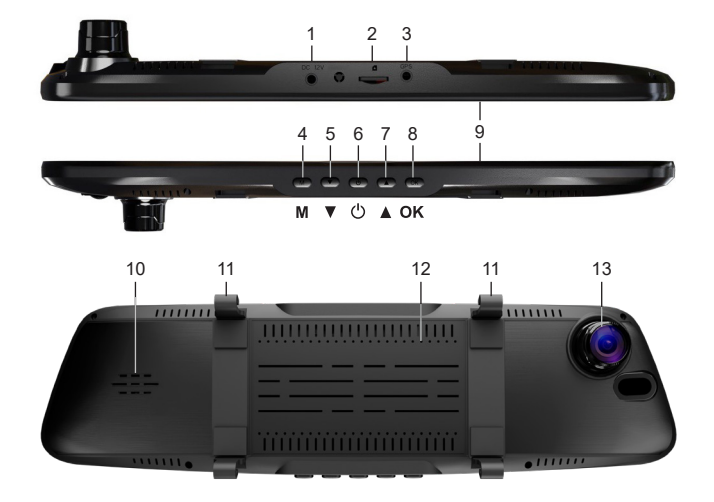

1. Разъем для подключения питания.

2. Слот для карты памяти.

3. Разъем для подключения GPS-антенны.

4. **М** Кнопка вызова меню настроек GPS-информатора, при двойном нажатии - видеорегистратора (в режиме записи) / остановки записи и перехода к просмотру видеофайлов (при удержании в режиме записи).

5. ▼ Кнопка перехода между режимами: Россия / СНГ / перехода по меню (в режиме меню видеорегистратора) / перехода к следующему файлу (в режиме просмотра).

6. Кнопка регулировки яркости дисплея, отключения дисплея (при полностью отключенном дисплее будет происходить только голосовое оповещение) / включения либо выключения комбо-устройства (при удержании).

7. Кнопка изменения громкости оповещения GPS-информатора, перехода по меню (в режиме меню комбо-устройства) / перехода к предыдущему файлу (в режиме просмотра) / включения, выключения записи звука (при удержании).

8. **ОК** Кнопка начала, остановки видеозаписи / подтверждения выбора меню / защиты файла от перезаписи (при удержании).

9. Дисплей.

10. Динамик.

- 11. Кронштейны для крепления к зеркалу.
- 12. Микрофон.
- 13. Объектив.

#### **ПОКАЗАНИЯ ДИСПЛЕЯ ВИДЕОРЕГИСТРАТОРА С GPS-ИНФОРМАТОРОМ**

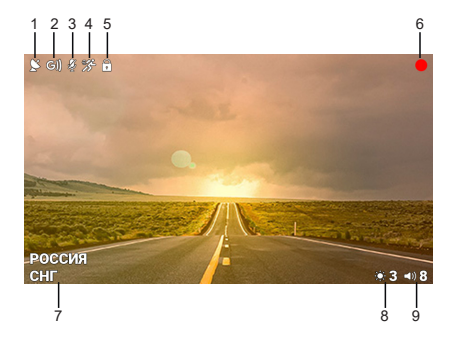

- 1. Подключение к спутникам
- 2. G-Sensor (датчик удара)
- 3. Индикатор отключения записи звука
- 4. Датчик движения
- 5. Индикатор блокировки файла
- 6. Индикатор записи
- 7. Текущий режим GPS-информатора
- 8. Яркость дисплея (отключена, 1 минималь-
- ная, 2 средняя, 3 максимальная)
- 9. Громкость звука (max 9)

#### **УСТАНОВКА ВИДЕОРЕГИСТРАТОРА**

Видеорегистратор оснащен эластичными жгутами для установки на штатное зеркало заднего вида. Для питания устройства и зарядки батареи используйте только прилагаемый в комплекте адаптер питания.

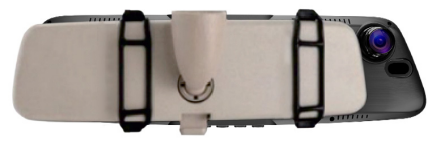

Подключите штекер шнура питания к входу для питания комбо-устройства. Адаптер питания подключите к гнезду прикуривателя автомобиля.

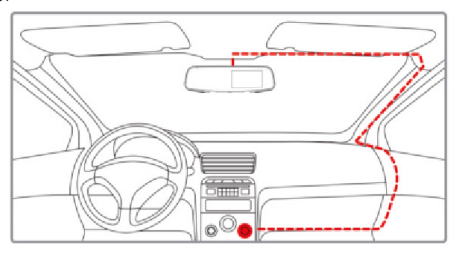

После запуска двигателя устройство включится автоматически.

### **ВИДЕОЗАПИСЬ**

По умолчанию видеозапись начинается автоматически при подаче питания на прибор. Для этого нужно установить карту памяти. Чтобы остановить запись, нажмите кнопку **ОК.** Также запись остановится при входе в меню настроек с помощью кнопки **М**. Видеозапись ведется циклически, длину видеофайла можно выбрать в меню: 1,3 или 5 мин. При заполнении карты файлы перезаписываются автоматически.

Для защиты файлов предусмотрена функция Акселерометр (G-сенсор). При резком ударе файлу, записываемому в этот момент, создается дополнительная папка для хранения и присваивается статус защищенного. При перезаписи файлов этот файл не стирается. В меню можно выбрать чувствительность акселерометра: высокая, средняя или низкая. Также можно отключить эту функцию. При использовании данной функции рекомендуется производить форматирование карты памяти минимум раз в месяц, поскольку заблокированные файлы не стираются и могут полностью заполнить память карты памяти.

Также можно защитить файл по выбору пользователя. Для этого удерживайте кнопку **ОК** во время видеозаписи. Файлу присвоится статус защищенного, на дисплее появится значок  $\bigoplus$ .

Защищенным файлам присваивается статус «только для чтения».

#### **УПРАВЛЕНИЕ ВИДЕОРЕГИСТРАТОРОМ**

#### **Регулировка громкости динамика**

Громкость регулируется кнопкой ▲. Пользователь выбирает уровень громкости от 0 до 9, где 0 - отключение звуковых и голосовых оповещений.

#### **Отключение микрофона (записи звука)**

Для отключения записи звука во время съемки удерживайте кнопку ▲ в течение 2-х секунд. На дисплее появится значок $\mathbf{\hat{Q}}$ .

#### **Регулировка яркости**

Для выбора одного из четырех режимов яркости дисплея нажмите кнопку  $\psi$ .

#### **Отключение дисплея**

В меню можно выбрать время, через которое дисплей будет автоматически отключаться - пункт «Автоотключение экрана». Доступные варианты: 10 сек, 30 сек, 1 мин, Выключен (диспей темнеет, при этом

#### продолжает отображать информацию о камерах).

#### **Просмотр и удаление записей**

Чтобы остановить запись и просмотреть видео, удерживайте кнопку **М** в течение 2 секунд.

#### **РЕЖИМЫ РАБОТЫ**

Вам необходимо выбрать один из предустановленных режимов:

«**РОССИЯ**» — это условное название режима, который подойдет для большинства городов России.

«**СНГ**» — это условное название режима, который подойдет для большинства городов стран СНГ, в том числе Казахстан, Узбекистан, Кыргызстан, Таджикистан и т.д.

Для выбора режима нажмите кнопку  $\blacktriangledown$ .

При скорости свыше 130 км/ч дальность обнаружения камер по GPS увеличивается в 2 раза. Для продвинутых пользователей есть возможность тонкой настройки множества параметров работы комбо-устройства.

#### **НАСТРОЙКИ ПАРАМЕТРОВ GPS-ИНФОРМАТОРА**

Для входа в Меню настроек радар-детектора нажмите кнопку **М**. Выбирайте между настройками кнопками ▲ и ▼. Для подтверждения выбора нажмите кнопку ОК. Выполните настройки:

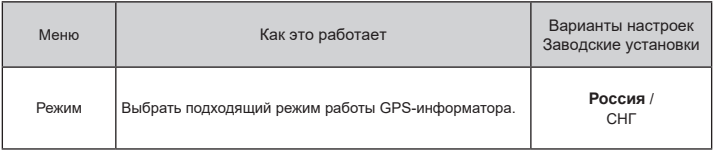

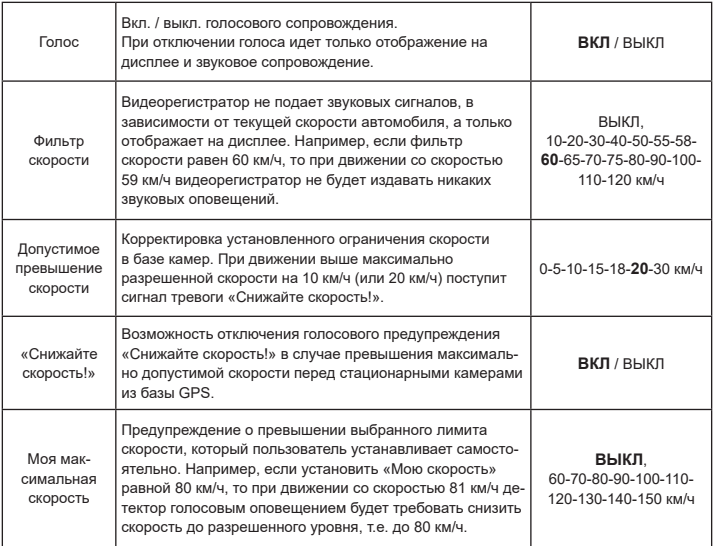

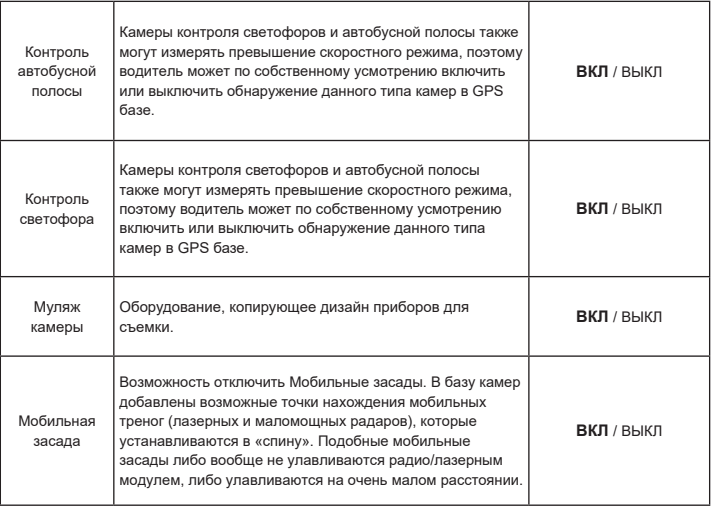

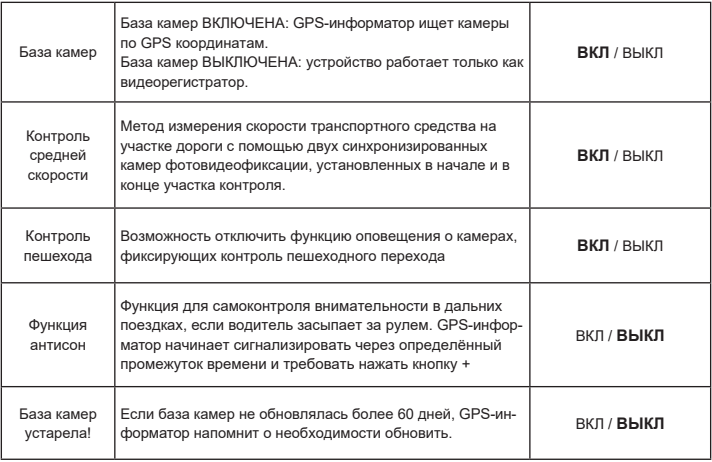

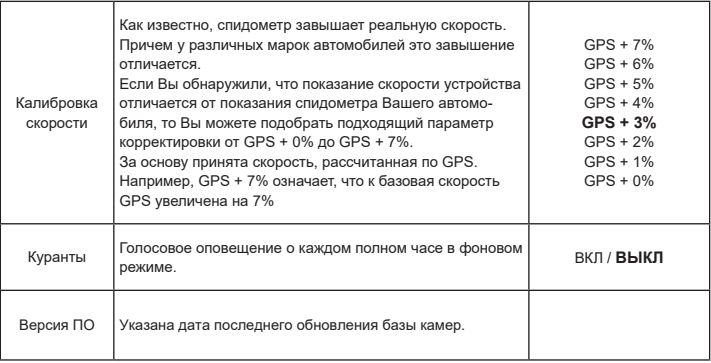

## **НАСТРОЙКА ВИДЕОРЕГИСТРАТОРА**

Для входа в Меню настроек видеорегистратора нажмите кнопку **М** два раза. Выбирайте между настройками кнопками . Для подтверждения выбора нажмите кнопку **ОК**. Для выхода из Меню нажмите кнопку **М**.

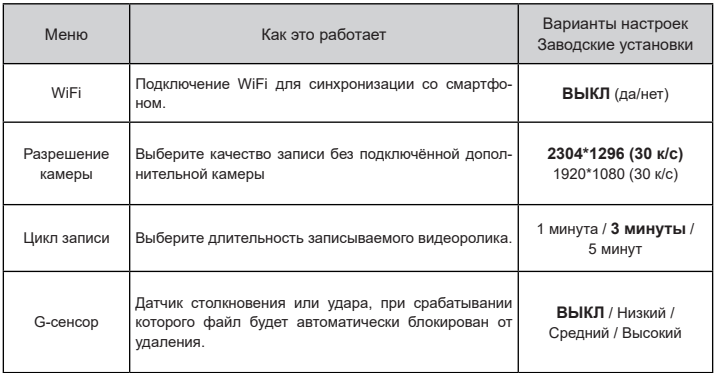

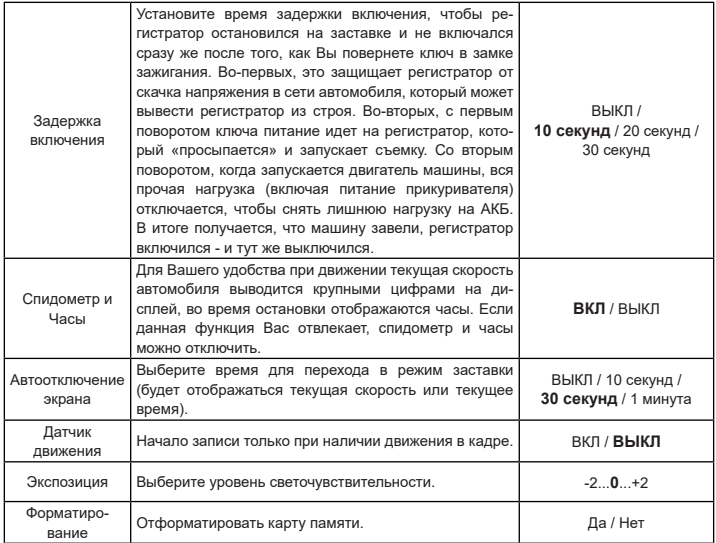

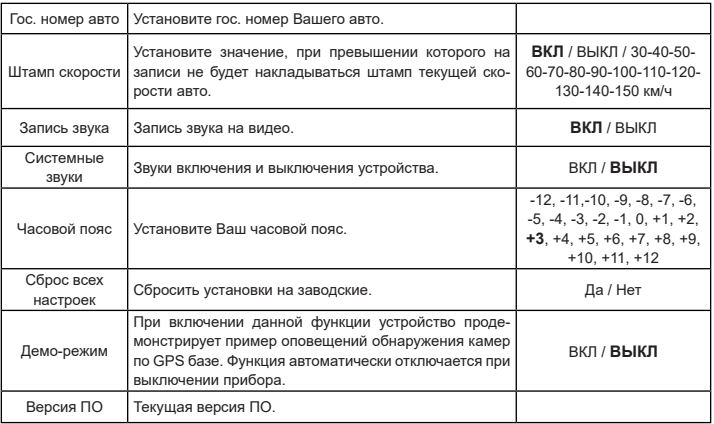

## **ПРОСМОТР ВИДЕО**

Для перехода в режим просмотра видео на экране устройства нажмите и удерживайте кнопку **М** более 2 сек. Кнопками ▲ и ▼ выберите необходимый файл и нажмите кнопку ОК для начала и остановки воспроизведения. Чтобы вернуться к списку файлов, нажмите кнопку **М**. Удерживайте кнопку **М** в течение 2-х секунд для возможности выбора удаления файла.

Для перехода между режимами просмотра нажмите кнопку **М**.

- Просмотр основных записанных файлов (для блокировки / разблокировки видео удерживайте **ОК**)

 $\mathcal{F}$  - Просмотр файлов, записанных с помощью датчика движения (в этом случае длительность видеозаписей будет составлять 30 секунд)

! - Просмотр заблокированных файлов, записанных с помощью датчика удара (g-сенсора) либо заблокированных от удаления вручную

## **РАСШИРЕННЫЙ ДИНАМИЧЕСКИЙ ДИАПАЗОН WDR**

Видеорегистратор оснащен функцией WDR.

WDR является динамическим режимом видеосъемки, при котором в ярких и темных местах можно получить улучшенное качество видео в сравнении с обычной видеозаписью.

Данная функция включена по умолчанию.

Принцип работы:

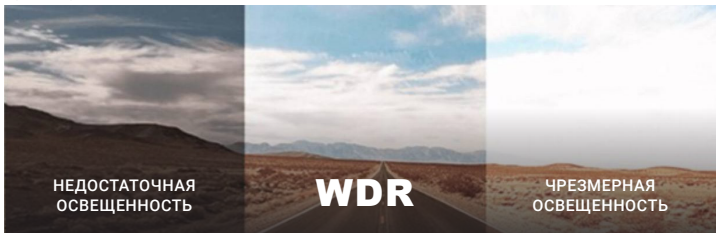

### **ПОКАЗАНИЯ ДИСПЛЕЯ**

Fujida® Zoom Blik S оснащен выносной GPS-антенной, а в память прибора загружена база данных радаров и камер. После включения детектор соединится со спутниками и на дисплее появится иконка  $\heartsuit$  Если GPS не активен -  $\blacktriangleright$ 

При обнаружении камеры по базе дисплей покажет:

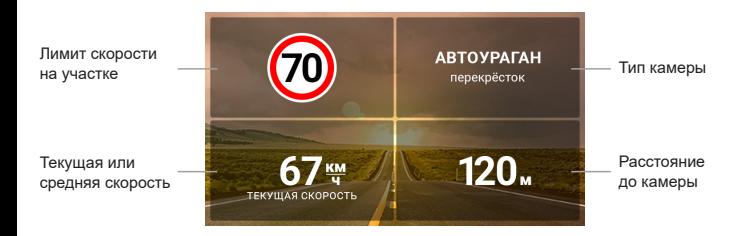

## **«СНИЖАЙТЕ СКОРОСТЬ!»**

Голосовое оповещение «Снижайте скорость!» срабатывает в следующих ситуациях:

Если между 2-мя фиксирующими камерами «Автодория» или «Автоураган» *средняя скорость* автомобиля превысит максимальную разрешенную скорость на участке, дисплей покажет:

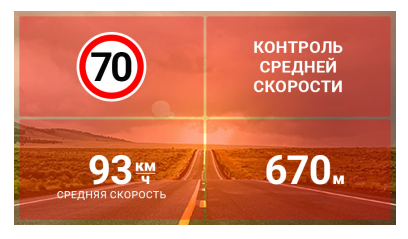

Если перед камерой, измеряющей скорость (Кордон, Одиссей, Робот, Кречет, Места и т.д.), *текущая скорость* превысит максимальную разрешенную скорость на участке, дисплей покажет:

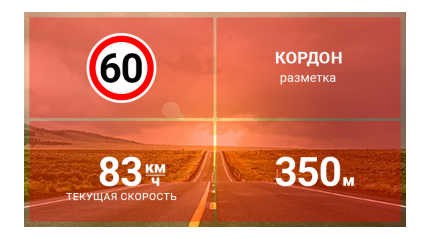

## **ОБНОВЛЕНИЕ ПРОШИВКИ И БАЗЫ КАМЕР ЧЕРЕЗ WIFI ДЛЯ IOS (APPLE)**

- 1. Вставьте карту памяти в комбо (без карты памяти обновление невозможно) и включите его с помощью кабеля питания, идущего в комплекте.
- 2. Скачайте на смартфон приложение Fujida из AppStore и разрешите доступ к памяти и местоположению.
- 3. Включите WiFi на комбо (нажмите кнопку **DVR**, в меню выберите пункт WiFi).
- 4. Включите WiFi на телефоне, найдите сеть Fujida и подключитесь к ней (пароль 12345678).
- 5. Откройте приложение Fujida на смартфоне.
- 6. Зайдите в раздел «Обновление ПО» и нажмите на «Загрузить обновления», оно загрузится на телефон. Далее нажмите на «Установка обновления», после чего обновление установится на устройство.
- 7. Комбо выключится (индикатор горит синим цветом) и снова включится, при этом на дисплее появится статус обновления в %.

Процесс обновления может занимать 3-5 минут. Питание выключать нельзя. После завершения обновления комбо еще раз перезагрузится и будет готово к работе.

#### **ОБНОВЛЕНИЕ ПРОШИВКИ И БАЗЫ КАМЕР ЧЕРЕЗ WIFI ДЛЯ ANDROID**

- 1. Вставьте карту памяти в комбо (без карты памяти обновление невозможно) и включите его с помощью кабеля питания, идущего в комплекте. **PlayMarket**
- 2. Скачайте на смартфон приложение Fujida из PlayMarket и разрешите доступ к памяти и местоположению.
- 3. Включите WiFi на комбо (нажмите кнопку **DVR**, в меню выберите пункт WiFi).
- 4. Найдите в списке WiFi телефона сеть Fujida и подключитесь к ней (пароль 12345678).
- 5. Откройте приложение Fujida на смартфоне и для идентификации устройства перейдите в настройки.

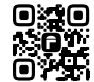

**AppStore**

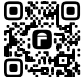

- 6. Зайдите в раздел «Обновление ПО» и нажмите на «Подтвердить» (приложение перейдет в настройки WiFi телефона).
- 7. Необходимо выбрать домашнюю сеть WiFi либо отключить WiFi, чтобы использовать мобильные данные 3G/4G для скачивания обновления.
- 8. Вернитесь в приложение Fujida на телефоне, войдите в раздел «Обновление ПО».
- 9. В приложении нажмите «Проверка» (появится информация о новой прошивке) и нажмите «Загрузка обновления».
- 10.После загрузки обновления в телефон в приложении нажмите «Подтвердить» и подключите телефон к сети Fujida по WiFi.
- 11. Перейдите в приложение и нажмите «Установка обновления».
- 12.Комбо выключится (индикатор горит синим цветом) и снова включится, при этом на дисплее появится статус обновления в %.

Процесс обновления занимает 3-5 минут. Питание выключать нельзя. После завершения обновления комбо еще раз перезагрузится и будет готово к работе.

\*В некоторых моделях Android-смартфонов для корректного сопряжения с устройством необходимо отключать мобильную передачу данных во время обнаружения комбо-устройства, передачи программного обеспечения на комбо-устройство. Мобильную передачу данных необходимо использовать только для скачивания программного обеспечения для дальнейшей передачи на смартфон.

#### **ОБНОВЛЕНИЕ ПРОШИВКИ С ПОМОЩЬЮ КАРТЫ ПАМЯТИ**

- 1. Скачайте файл с прошивкой с официального сайта www.fujida.su, извлеките файлы из архива.
- 2. Отформатируйте карту памяти и перенесите разархивированные файлы на карту памяти microSD.
- 3. Вставьте карту памяти со скачанными файлами в слот видеорегистратора.
- 4. Включите GPS-информатор с помощью кабеля питания, идущего в комплекте.
- 5. На экране будет отображаться статус обновления прошивки в процентах.
- 6. По завершению процесса устройство автоматически перезагрузится. Файлы с карты памяти будут удалены автоматически. Проверьте в меню настроек, нужная ли версия прошивки отображена.

### **КОМПЛЕКТАЦИЯ**

- Видеорегистратор с GPS-информатором
- Крепление для зеркала 2 шт
- Адаптер питания с проводом и дополнительным входом USB
- Адаптер USB для карт памяти
- Набор клипс и лопатка для скрытой установки провода питания
- GPS-модуль
- Салфетка для очистки

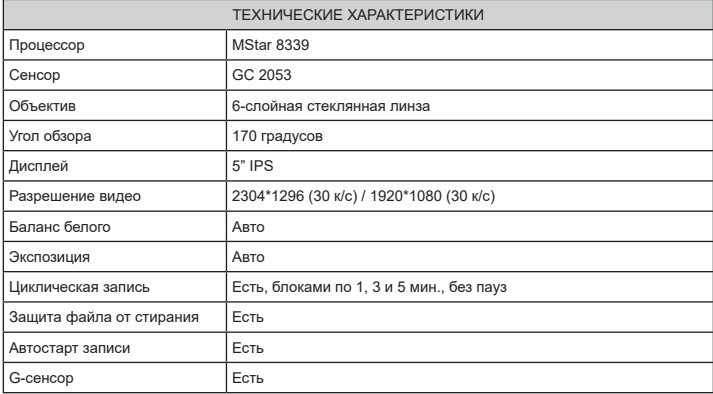

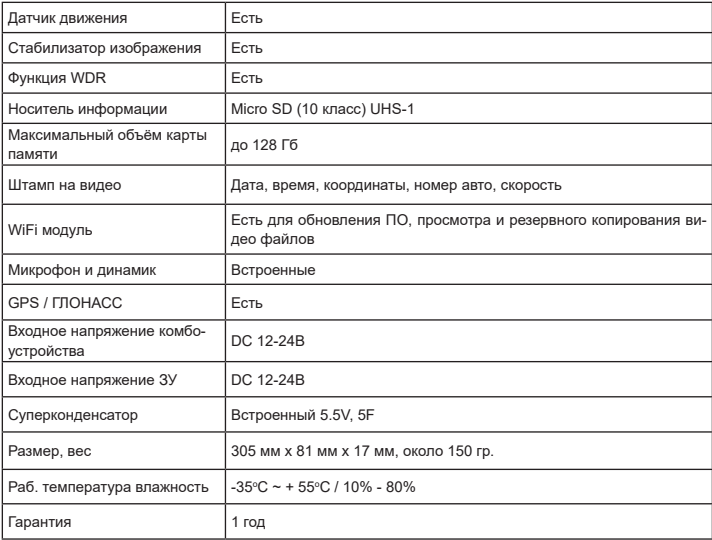

#### **ДОПОЛНЕНИЕ К ИНСТРУКЦИИ ПО ЭКСПЛУАТАЦИИ**

Уважаемый покупатель! Благодарим Вас за покупку.

Надеемся, что данное изделие будет безупречно функционировать при соблюдении правил его эксплуатации. Однако, если Ваше изделие будет нуждаться в гарантийном обслуживании, просим обратиться к дилеру (продавцу), у которого Вы приобрели это изделие, или в один из авторизованных сервисных центров. Но прежде внимательно ознакомьтесь с инструкцией по эксплуатации.

## **ДОПОЛНИТЕЛЬНЫЕ УСЛОВИЯ**

- При покупке убедительно просим Вас внимательно изучить инструкцию по эксплуатации и проверить правильность заполнения гарантийного талона. Серийный номер, версия и наименование модели приобретённого Вами изделия должны быть идентичны записи в гарантийном талоне.
- Не допускается внесение в талон каких-либо изменений, исправлений. В случае неправильного или неполного заполнения гарантийного талона немедленно обратитесь к продавцу.
- Данное изделие предоставляет собой технически сложный товар бытового назначения. При бережном и внимательном отношении оно будет надёжно служить Вам долгие годы. В ходе эксплуатации не допускайте механических повреждений, попадания внутрь посторонних предметов, жидкостей, насекомых.
- В течение всего срока службы следите за сохранностью маркировочной наклейки с обозначением наименования модели, версии, серийного номера изделия. Повреждение или отсутствие маркировочной наклейки может стать причиной отказа в гарантийном обслуживании.
- Если в процессе эксплуатации изделия Вы обнаружите, что параметры его работы отличаются от изложенных в инструкции по эксплуатации, рекомендуем обратиться за консультацией в организацию, продавшую Вам товар, либо в любой авторизованный сервисный центр, адреса и телефоны которых указаны в данном талоне.
- Во избежание возможных недоразумений сохраняйте в течение срока службы документы, прилагаемые к товару при его продаже (товарный чек, инструкция по эксплуатации, гарантийный талон).

#### **УСЛОВИЯ ГАРАНТИИ**

Настоящая гарантия действительна при соблюдении следующих условий:

1. Все поля в гарантийном талоне (дата продажи, печать и подпись продавца, информация о продавце, подпись покупателя) должны быть заполнены правильно.

2. Срок службы соотвествует сроку гарантии.

3. Ремонт производится в стационарной мастерской авторизованного сервисного центра при предъявлении полностью и правильно заполненного гарантийного талона.

- 4. Гарантия включает в себя выполнение ремонтных работ и замену неисправных частей.
- 5. Не подлежат гарантийному ремонту изделия с дефектами, возникшими вследствие:
- неправильной транспортировки, установки или подключения изделия;
- механических, тепловых и иных повреждений, возникших по причине неправильной эксплуатации с нарушением правил, изложенных в руководстве по эксплуатации;
- небрежного обращения или несчастного случая;
- действия третьих лиц или непреодолимой силы (стихия, пожар, молния и т.д.);
- попадания внутрь посторонних предметов, жидкостей, насекомых; повреждений животными;
- сильного загрязнения и запыления;
- ремонта или внесений несанкционированных изготовителем конструктивных или схемотехнических изменений как самостоятельно, так и неуполномоченными лицами;
- отклонений параметров электрических сетей от Государственных Технических Стандартов (ГО-СТов);
- воздействия вредоносных программ;
- некорректного обновления программного обеспечения как самим пользователем, так и неуполномоченными лицами;
- использования изделия не по назначению, в промышленных или коммерческих целях.

6. Гарантия не включает в себя подключение, настройку, установку, монтаж и демонтаж оборудования, техническое и профилактическое облуживание, замену расходных элементов (карт памяти, элементов питания, фильтров и пр.).

7. Изготовитель не несёт ответственности за пропажу и искажение данных на съемных носителях информации, используемых в изделии.

8. Замену изделия или возврат денег авторизованный сервисный центр не производит.

9. Продавец оставляет за собой право проведения технической экспертизы качества изделия в установленные законодательством сроки.

Изготовитель гарантирует бесплатное устранение технических неисправностей товара в течение гарантийного срока эксплуатации в случае соблюдения Покупателем вышеперечисленных правил и условий гарантийного обслуживания. Напоминаем, что для обеспечения длительной качественной работы изделия необходимо своевременное техническое и профилактическое обслуживание согласно Руководству по эксплуатации.

Компания-производитель оставляет за собой право вносить изменения в конструкцию, дизайн и комплектацию товара без предварительного уведомления, если данные изменения направлены на улучшение его эксплуатационных характеристик.

## **ГАРАНТИЙНЫЙ ТАЛОН**

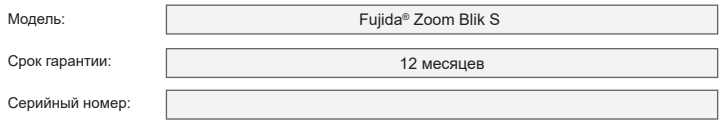

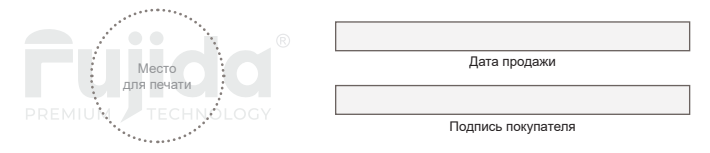

**Производитель:** Fujida® Premium Tech.

#### **Гарантийное сервисное обслуживание:**

Адрес ближайшего сервисного центра Вы можете узнать:

- на сайте www.fujida.su;
- по бесплатному телефону 8 (800) 500-31-16.

Компания-производитель оставляет за собой право вносить изменения в список авторизованных сервисных центров, включая изменения адресов и телефонов существующих. Товар сертифицирован в соответствии с законом «О защите прав потребителей».

#### **Отказ от ответственности**

Любые технические характеристики устройств и документация могут быть изменены без предварительного уведомления. Компания Fujida® Premium Tech. не гарантирует, что данный документ не содержит ошибок. Компания Fujida® Premium Tech. не несет ответственности за ущерб, причиненный прямо или косвенно от ошибок, упущений или несоответствий между устройствами и документацией.

Компания-производитель оставляет за собой право вносить изменения в конструкцию, дизайн и комплектацию товара без предварительного уведомления, если данные изменения направлены на улучшение его эксплуатационных характеристик.

#### **Примечания**

Не все модели могут использоваться во всех регионах.

В зависимости от приобретенной модели цвет и внешний вид устройства и аксессуаров могут не полностью совпадать с описанием, приведенном в этом документе.

#### **Торговые марки**

© Fujida® Premium Tech. Все права защищены. Все торговые марки являются торговой собственностью их владельцев.

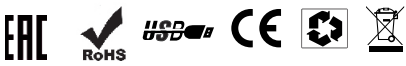

\* Данное руководство носит исключительно справочный характер и не может служить основанием для претензии

**Fujida® Premium Tech. www.fujida.su**